#### Philippe Clabots Viewfinders / TTT / Dec 2020

Idea coming from an article publish by Alun in the Viewfinders Newletter of March 2019

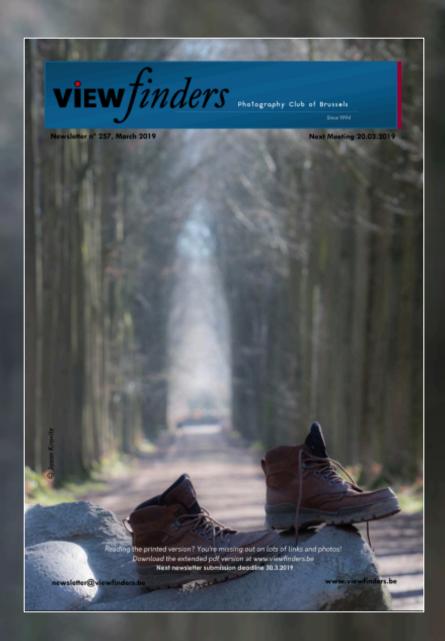

It's really depending on you, your gears and your needs

# Current on needs and the

It's evolve depending available technology

# Workflow

A succession of systematic operations to be conducted in order to achieve a work

#### Beng 27" My ecosystem : Gears and Needs AdobeRGB Calibrated Screen Canon PRO-100S Luminar Nik Silver Efex 25 rC **IMPORT** CULL EDIT **EXPORT** PUBLISH Choose a preset or Canon 6D MKII Macbook Pro Import Preset Reject bad pictures create one 26MP 2015 15" Basic keywording Select best of batch **Basic Corrections** flickr Full Frame Intel I7 8 cores and edit Pick Best One (External Edit) 16 GB RAM Add to collection Ps Synchronized Mobile : Two locations Paranoid about backups S ED I love technology NE It must work flawlessly and not be a hassle MS Onedrive 1 TB NAS Synology 7TB Easily find back pictures Backup current year **Catalog and Edit** Main storage Year - x **Business Laptop** Brands : Canon – Adobe - Apple 20k pictures taken by year 0 6k pictures kept by year CTS amazon Deleting 2/3 of the pictures Adobe Cloud 97k pictures in one LR Catalog FA( 20 GB w/o LRC sync New Camera each four years Amazon Prime Unlimited Photo Backup Iphone 8 Plus Oldest lens is 11 years old Newest lens is 3 years old

Ipad

- Put the memory card in the reader and import the images in the Lightroom Catalog
  - Some presets defined to speed up and standardize the import (e.g. locations, keywords, copyright, ...)
  - RAW files converted to ADOBE DNG (Open Source Raw File)
  - Create previews and smart previews during the import
    - Previews are a smaller version of the images that helps to fasten the process
    - Smart Previews (proxy) allows editing even when the external hard drive is not connected
- Define the physical location on the disk
  - YEAR/YYYYMMDD hierarchy to simplify backups
- Apply some standards edits

 $\bullet$ 

- Lens-Camera corrections
- Add a little bit of texture and vibrance
- Rename pictures to a standard name (PCLA-Date-Image ID)
- Add keywords and title for the entire set
  - Additional keywords will be added when dispatching the pictures in collections
  - Location automatic thanks to in-camera GPS and LR reverse geo-coding
- Create collections to split the set of pictures in smaller sets with coherent images (when relevant)
  - A picture can be part of mulitple collections (e.g. a project, a theme, an exhibition, ...)
  - Sync the collection with Adobe Cloud (LRC : Doesn't impact our size quota)

- Go trough the entire set of pictures
  - Full screen (F) and navigate with the arrows
- Reject (X) the bad ones, Pick (P) the best ones
  - Rejected pictures will be deleted later in batch (two clicks)
  - For small set of pictures I pick the best ones during the editing process and will mostly treat all the nonrejected pictures
  - For large set of pictures I pick the best ones and treat only these ones
  - Side by side comparaison when some pictures are similars
- Treat your pupils as catlle
- Merge Panorama or HDR
  - Original images marked as rejected (X)

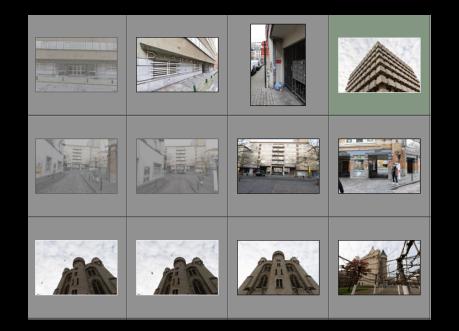

- Non-destructive editing
  - The original image is never touched meaning that you can apply different treatments to a picture
  - Virtual Copy avoid to duplicate the original picture
- Decide the type of treatment that I want to apply to the set(s) of pictures
  - Black and White or Color
  - Use Presets or Profiles ... or create a new one
- Most current edits : Crop Geometry Lighting Contrast Texture Noise Color Temp
- Edits done to a picture can be copied to other pictures. Mostly I process one picture and copy the processing to the others pictures of the sub(set)
- Edit the pictures marked as picked (P) during the culling
  - Filters available
- Mark the picture as being processed (ready for publishing) or to be kept but not to be published
- Mark the folder as being in process or processed

- All my processed pictures are stored in Flickr for easy sharing and fast retrieval
  - Processed pictures are exported as JPEG 6.144px (6k) to Flickr thanks to a LR Plugin
  - Synchronized from LR to Flickr
  - Flickr member since 2005
  - 72.000 pictures on Flickr
  - Private and public collections
- Google Photos for some albums
  - Easy sharing and integration with the app of the receiver
- Organised in Albums
  - 1:1 relationship between albums and collections
- Web and App
- Creative Common Licences

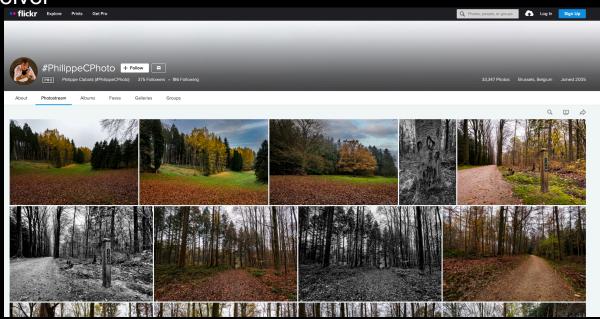

#### • Publish to Social Medias (Facebook and Instagram)

- Export as JPEG 2048px (2k)
- Upload to Facebook or Instagram directly or via Facebook Creator Studio (Planned publishing, Publish to IG/FB in a snigle action)

#### Publish to my website

- Create a collection with the Picked pictures
- Create the article on the website
- The article integrates the Flickr album created from the collection of picked pictures
- Article automatically shared on my FB page
- Adobe Portfolio
  - Not used (Yet)
- Prints
  - At home on my Canon PRO-100S (A3+)
- Exhibitions
  - Very few of them will be part of an exhibition

#### Some final words ...

Be paranoid about Backup Adobe Photography Plan is a full ecosystem Treat your puppies as catle It's your workflow, no bad or good one Keywording can be boring but it's key ... For most / some of us it's really rewarding to publish our pictures and get feedback Workflow is just a need, enjoying taking pictures is the most important part of it !

#### What's Next ?

Use the new Apple Ipad Air 10.9" as a graphic tablet with a pressure sensitive pen with the Mac Book Pro thanks to Apple Sidecar technology.

Apple Sidecar is allowing Mas OS Catalina or above to use a compatible Ipad to act as a touch-sensitive external screen.

More here ....

## Follow Me on

Instagram philippecphoto Facebook PhilippeCPhotographie Web photos.philippec.be Flickr philippephotos

## Thank You !